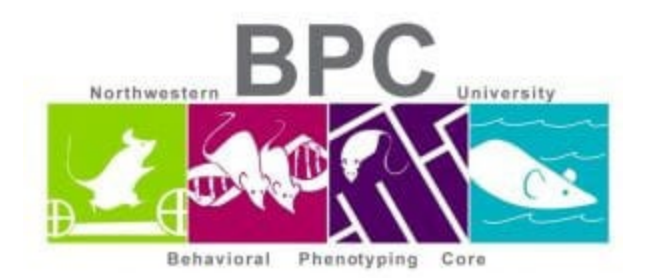

## **Open Field Protocol**

Set up all 4 chambers with appropriate zoom/focus on the cameras.

- Wipe down each chamber before and after each animal with 70% ethanol
- Use red light and keep the shades up
- Allow 15-60 minutes for animal room acclimation

## **Open Limelight 4 Software**

- File -> Open data file
	- o Create a new file: OF\_Date
- Make sure there is space available on the desktop. See bottom right corner for GB available
- Double click on the chamber you want to set up
	- o Set your grid resolution to 5x5 (can be changed during analysis)
	- o Click on the find cursors button and set up the blue grid lines
	- o Set the view size:
		- Chamber 1:85 cm
		- Chamber 2:84 cm
		- Chamber 3:80 cm
		- Chamber 4: 81 cm
- Make sure you zoom in enough where you can see the outline of the OF box and the target is in focus. See image below:

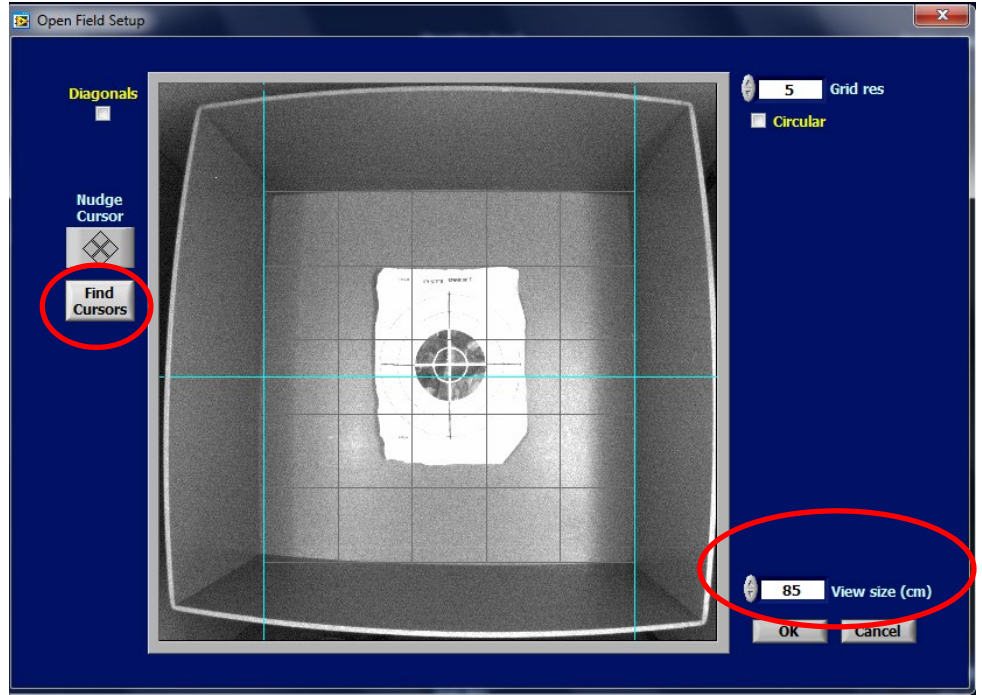

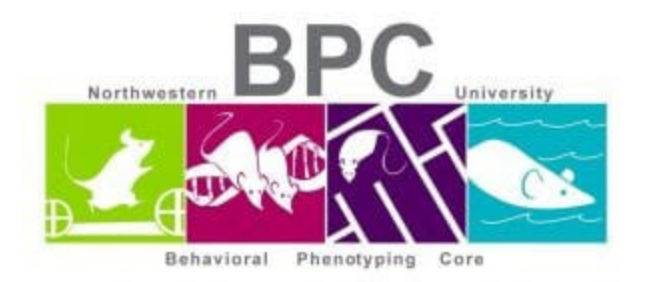

- Click OK and move onto the next chamber until you are set up to begin your experiments
- Under duration enter: 300
- Enter each animal ID
- Take a reference with no animal inside the chamber box
- Use a camera cap to find the tracker
- Grab your animal and place in the center of the box while grabbing the camera cap at the same time
- Press Start; Do the same for all chambers
- When the trial is over, the animal ID changes to yellow. Grab the mouse and wait for the rest of the animals to finish their session
	- o Count the droppings if you want to use it as a measure of anxiety
- Wipe down the boxes with ethanol. Reset the boxes in case they moved during cleanup. Enter new animal IDs and repeat for the steps for the set of animals
- When done with experiment, wipe down all the OF boxes and return in proper place
- Transfer your data off of the computer and into your BPC server folder

## *Written & edited by Mary J. Kando* [mary.kando@northwestern.edu](mailto:mary.kando@northwestern.edu) Behavioral Phenotyping Core 5/16/16 Updated: 2/15/21